- URL: http://www.iRiver.com
- Provides information on our company, products, and email addresses for
- Unique feature of "Firmware (system software) Upgrade" is available for download on our site. The Firmware provides new features as well as enhancements to current features. New CODECS that will be introduced in the future will be supported via Firmware Upgrade.
- Provides FAQ as well as a User's Forum.
- Register your iRiver product online so that our Customer Service is able to provide support as efficiently as possible.

iRiver Limited does not assume any responsibility for errors or omissions in this document or make any commitment to update the information contained herein.

nerein.
iRiver is a registered trademark of iRiver Limited in the Republic of Korea and /or other countries and is used under license. Microsoft Windows Media and the Windows Logo are trademarks or registered trademarks of Microsoft Corporation in the United States and /or other countries.

All other brand and product names are trademarks of their respective companies or organization. All other product names may be trademarks of the companies with which they are associated.

© 1999-2003 iRiver Limited. All right reserved.

- Unique Design
- Multi-Codec Player
- : Supports MP3, WMA, ASF formats.
- Firmware Upgrade
- : Provides the latest updated features via firmware upgrade. Player features such as add on, modification, and continuous improvement of player are always provided.
- Graphic LCD supporting Multiple Languages
- : iFP-300 Series comes with graphic LCD which can support multiple languages
- FM Function
  You can easily listen to FM stations and set your favorite stations by using Auto Preset and Frequency Memory functions.
- 6 Preset EQ: Normal, Rock, Jazz, Classic, U Bass, Metal
- 5 Band User EQ
- GUI(Graphic User Interface) MENU SUPPORTING
- Easy Navigation
- Support MP3 Direct Encoding: 8KHz ~ 44.1KHz, 8Kbps ~ 320Kbps

CONTENTS

| INTRODUCING TO THE IRIVER WEBSITES                                                                                                    | 5                                                        |
|----------------------------------------------------------------------------------------------------|----------------------------------------------------------|
| 2. BASIC OPERATION BASIC OPERATION INSTALLING SOFTWARE ON THE PC BASIC OPERATION EXPLANATION PLAYER & FILE TRANSFERING. HANDLING FOLDERS & FILES. ADDITIONAL FUNCTIONS. LISTENING TO MUSIC. OPERATING THE FM TUNER. RECORDING FM. RECORDING VOICE. RECORDING EXTERNAL EQUIPMENT | 12~16<br>17<br>18~21<br>22~27<br>28~31<br>32~34<br>35~37 |
| 3. USEFUL FEATURES NAVIGATION(SEARCHING). MNAVIGATION(MODE)                                                                                                    | 46~47<br>48~50<br>51<br>52~62                            |

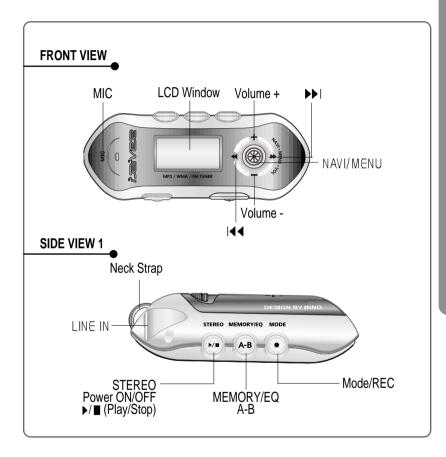

LOCATING THE CONTROLS

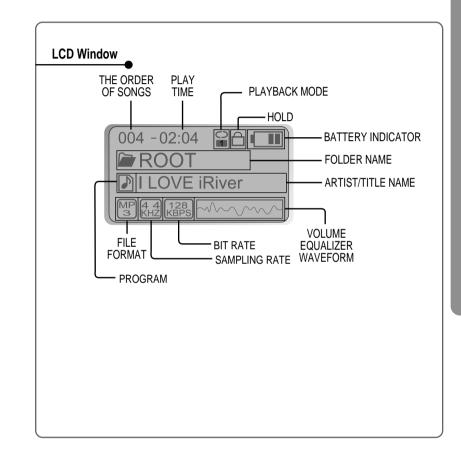

ľ

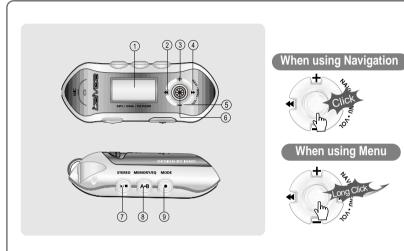

- 1. LCD window.
- 2. To select the previous music for MP3 or station for FM.
- 3. To increase volume
- 4. To select the next music for MP3 or station for FM.
- 5. To decrease volume
- 6. To select NAVI/MENU function.
- 7. To start or stop playback for MP3, to select mode for FM or turn off.
- 8. To select EQ mode, A-B repeat or memory stations for FM automatically.
- EQ: NORMAL → ROCK → JAZZ → CLASSIC → U BASS → METAL → USER EQ
- 9. To select function, playback mode, or record/stop recording.

### **BASIC OPERATION**

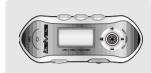

Press + on volume button to increase volume and press - on button to decrease volume.

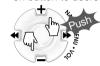

Selecting FM Mode when listening FM :

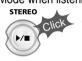

(Refer to p. 34)

MP3 ↔ FM ↔ VOICE ↔ LINE IN Changing :

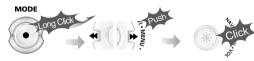

### **NAVIGATION**

Press NAVI/MENU button and find the desired track by pressing the VOL + or VOL − button. To select the track, press the NAVI/MENU button, ►► or the PLAY/STOP button.

To move to the upper folder, push the ► switch. If there is no upper folder, NAVIGATION stops.

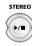

### MENU

A long press of the NAVI/MENU button will execute the menu function.

- (1) Scrolling between menus: Press ◄ and ▶ ...
- ② Exit: Push the VOL switch down or hold down the NAVI/MENU button.
- 3 Select Function: Press the NAVI/MENU Button to down.

### MODE

While an MP3 file is playing, press MODE/REC to activate selected modes, such as Repeat and Shuffle.

Press and hold the MODE/REC button:

You can select MP3 or FM or voice or Line-in recording functions (Play mode is automatically activated when MP3 is selected).

### **DELETING FILES ON THE PLAYER**

1 Stop playback.

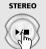

2 Click the "NAVI/MENU" button.

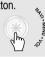

4) Click the "MODE" button.
"File delete are you sure?" is displayed on the LCD.
Select "yes"by using I◀◀ and ▶▶ to delete. Then click NAVI/MENU button.

3 Select the files to delete by using VOL + or VOL -.

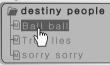

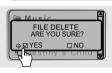

### **DELETING FOLDERS ON THE PLAYER**

1 Stop playback.

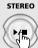

2 Click the "NAVI/MENU" button.

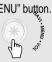

3 Select the folder to delete.

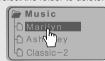

4 Click the "MODE" button. "Folder delete are you sure?" is displayed on the LCD. Select "yes"by using I■■ and ▶▶I to delete.

Select "yes"by using I and ▶ to delete. Then click NAVI/MENU button.

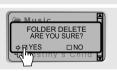

NOTE You can only delete a blank folder. In order to delete a folder, you must first delete the files in the folder.

Insert the Installation CD into the CD-ROM drive. The following screen appears after inserting the CD.

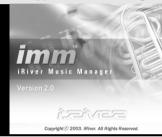

When installation is automatically not started, execute the setup.exe of the installation CD, and then the Manager program is automatically setup.

- The installation CD contains the following contents:
- Device Driver
- Manager Program
- You can save MP3 files or other types of files on the Player and other types of files except music files(MP3, WMA, ASF) on the PC by using the Music Manager Program.
- You can update the features of the player by downloading from the internet. (Log on to www.iriver.com)
- When installing in O.S after Microsoft Windows 2000, install the software after log-in on administrator

### **System Requirements**

- Pentium 133MHz or faster
- USB port
- Window 98SE / ME / 2000 / XP
- CD-ROM drive
- 10MB free hard disk space

### To install "New hardware"

Connect the USB cable(provided) to the USB port of your computer.

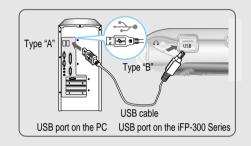

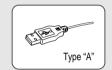

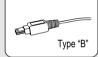

2 Turn on the player, remove the protective cover of USB port, and connect the USB cable.

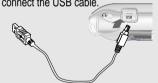

3 "USB CONNECTED" will appear on the LCD of the player.

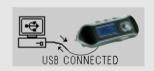

NOTE

Connect the USB cable to the PC after playback stops. It may cause malfunction.

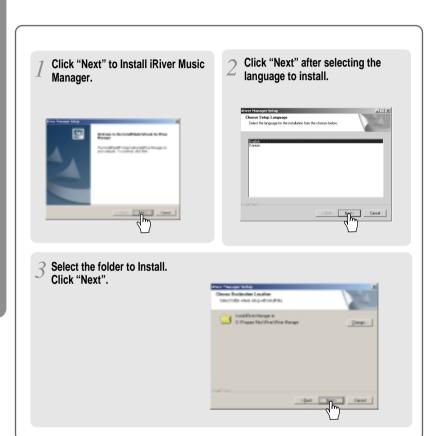

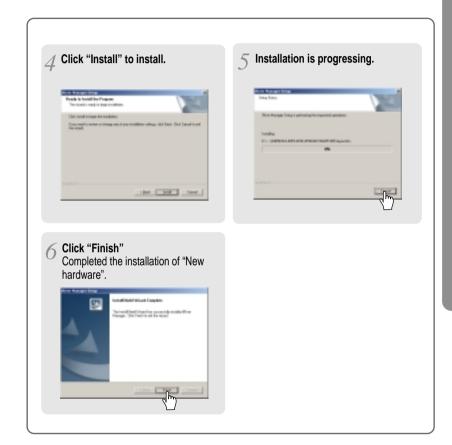

## INSTALLING SOFTWARE ON THE PC

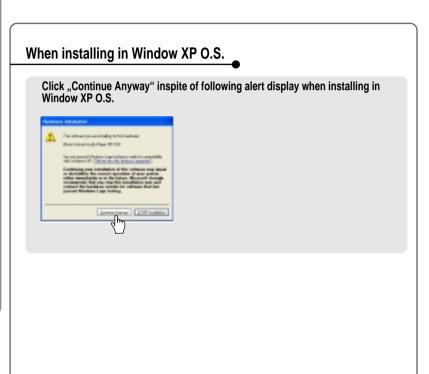

### 1. Basic operation

Double click the iRiver Music Manager icon on the PC to start the Manager program.

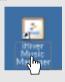

2 Manager version to be Installed is displayed.

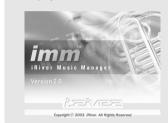

▼ Initial activated manager window

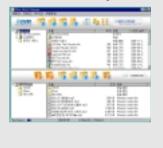

### 2. PLAYER & FILE TRANSFERING

### 1) Downloading from the PC

Select the folder and the file on the PC to download to the player.

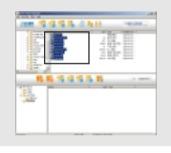

Select the folder to be saved in the player.

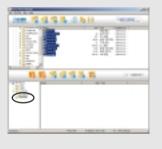

3 Click the "Download" icon or select "Download" in the Transfer menu to download.

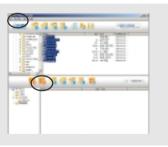

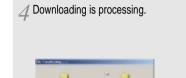

5 Downloading is completed.

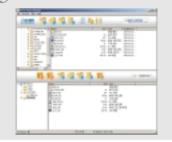

### CAUTION

- Files which file name is over 127 chracters(Korean: 63characters) by English is not downloaded.
  Files over 511 chracters by English including path name and file names is not downloaded.
  In ROOT folder, the numbers of files can be recorded are totally limited to 1024, which includes the file names is 8 and extended file name is 3. But it is unlimited in the lower folder.

### PLAYER Ŗ٦ FILE TRANSFERING

### 1) Uploading to the PC

Select files or folders in the player to save.

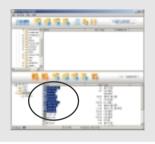

Select the folder to be saved on the PC.

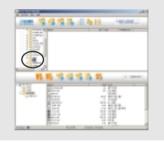

3 Click the "Upload" icon or select "Upload" in the Transfer menu to upload.

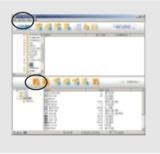

✓ Uploading is processing.

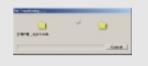

5 Uploading is completed.

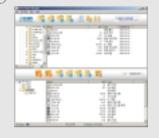

### CAUTION

- You cannot upload general music files(MP3, WMA, ASF) from the player to the PC according to copyright laws.
  You can upload files made by the player or general data files besides music files.

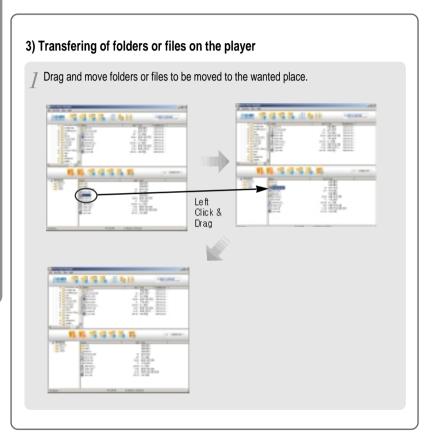

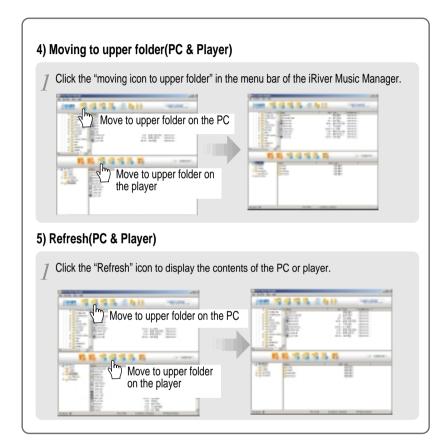

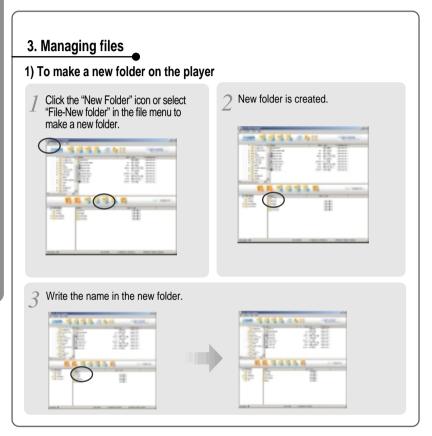

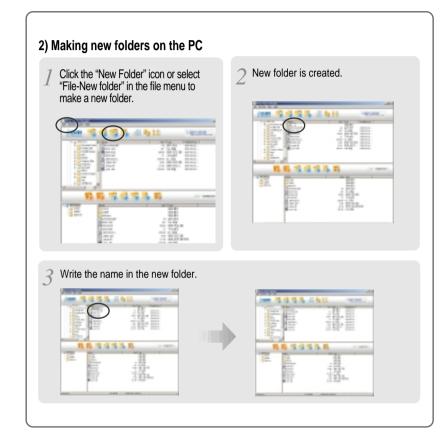

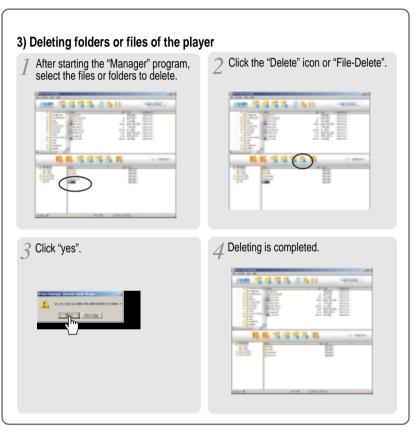

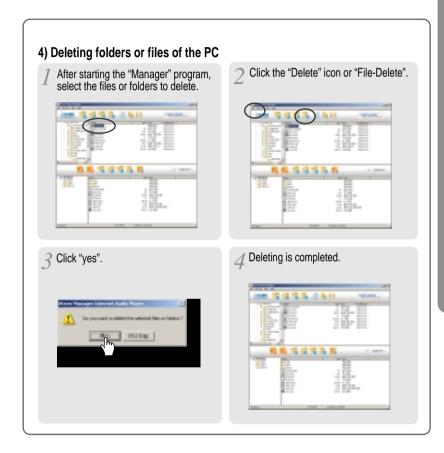

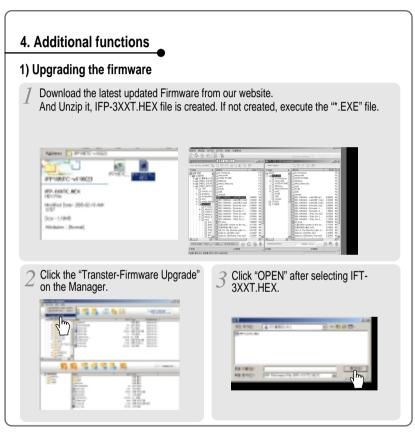

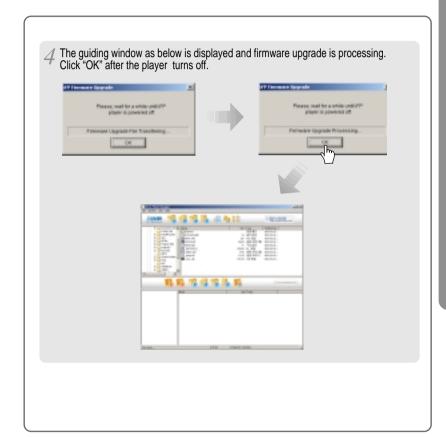

### 2) Format

Format will erase all files in your player memory.

Click the "format" icon or select "File-format" in the file menu to format.

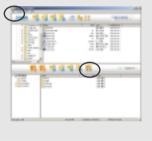

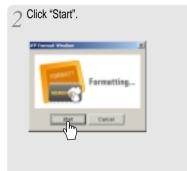

3 Alert as below is displayed. Click "yes" to initialize.

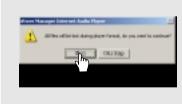

3 Formating is completed.

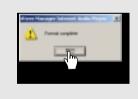

### 3) Modifing the Radio channels

You can modify the FM Radio channels on the iRiver Music Manager.

Select "Transfer-Tuner Setting" in the menu to modify radio channels.

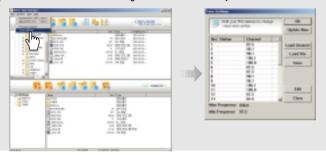

2 You can edit your FM stations to change value and number of 20 Presets. And load and save as another value and number using "Load/Save".

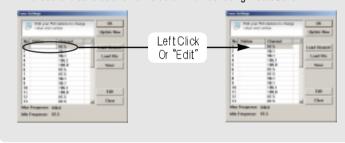

# 7 Connect the earphones as below. 2 Put the HOLD switch to "OFF". 3 Press the PLAY/STOP button to turn the player on. And press it again to play. 5 To adjust the volume + : To increase volume - : To decrease volume - : To decrease volume - : To decrease volume NOTE - By turning Hold ON, the buttons on the player will not function. - In case of stop status of MP3 or standby status of Voice recording, the player automatically turns off according to the setting of "STOP POWER OFF" on the MENU.(Refer to page 58)

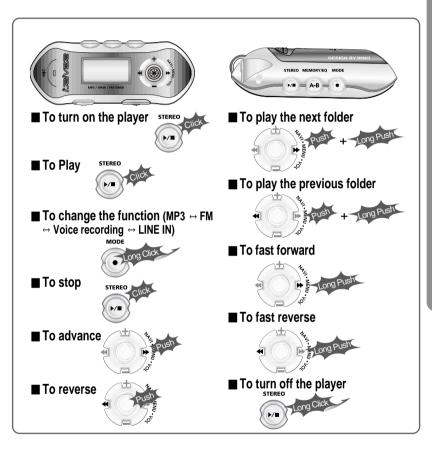

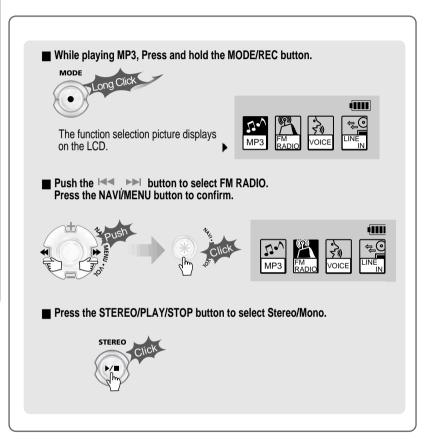

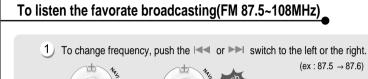

2) Auto Scan function: To select a memorized channel, press the Navi/Menu button and find the channel by pushing the ◄ or ►► switch to the left or the right.

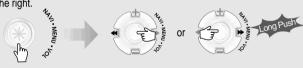

3 PRESET Mode: To select a channel saved in memory, press the Navi/Menu button and find the channel by pushing the I or ►► switch to the left or the right.

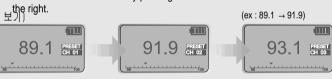

### **Memory Function(Save channels)**

1) Select the channel by pushing the ◄ or ▶ switch to the left or the right.

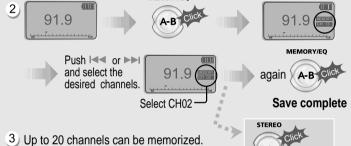

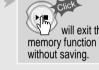

4 Auto memory function : Automatically select channels and save them in sequential order.

(It only activates while the player is not in PRESET mode)

▶ Note : Auto memory may not work within weak transmission areas.

### Memory delete function(Delete saved channels)

- 1) Select the channel to be deleted at preset mode
- 2) Press and hold the memory button.

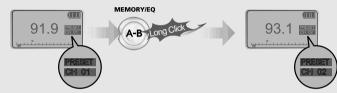

- The next channel will appear when channel delete is completed. Push the memory button if you want to delete the next channel also.

### NOTE

- ▶ FM Tuner reception may vary in different areas.
- ▶ While in Preset mode, auto scan and auto memory functions are not available.
- ▶ When the player does not have any preset channels, EMPTY will be displayed at preset mode then fade out.
- Press the PLAY/STOP button to turn the player off. STEREO

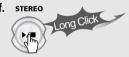

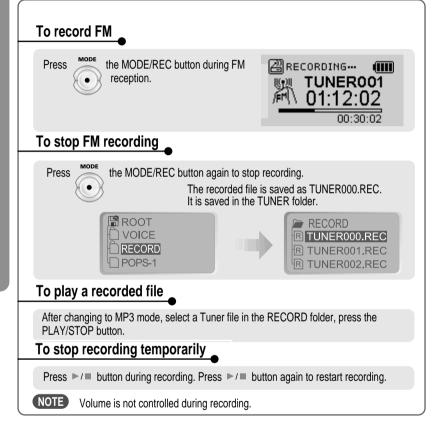

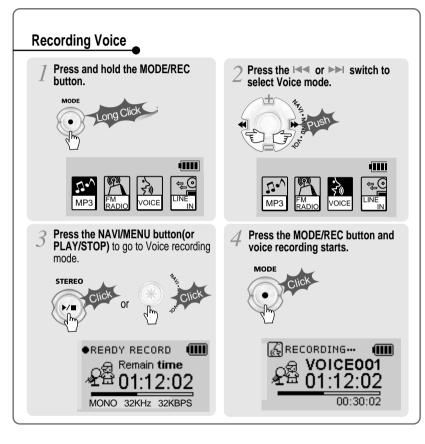

### To stop recording

Press the MODE/REC button.

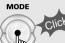

MONO 32KHz 32KBPS

### To play a recorded file

Press the PLAY/STOP button.

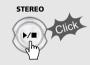

### To stop recording temporarily

Press ▶/■ button during recording.

Press ▶/■ button again to restart recording.

### NOTE

- The recorded file is saved as form of VOICE000.REC. It is saved in the VOICE folder under ROOT.
- If -00.00.00- is displayed on the LCD, the player's memory is full. To record, delete files and/or folders on the player in order to make some space available. (Refer to p. 26-27)
   Keep the player appropriate distance from source for better sound quality.

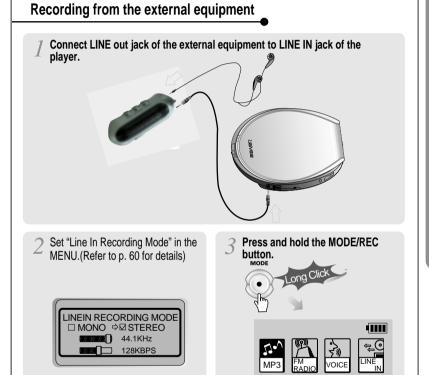

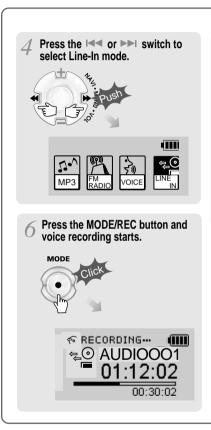

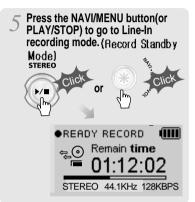

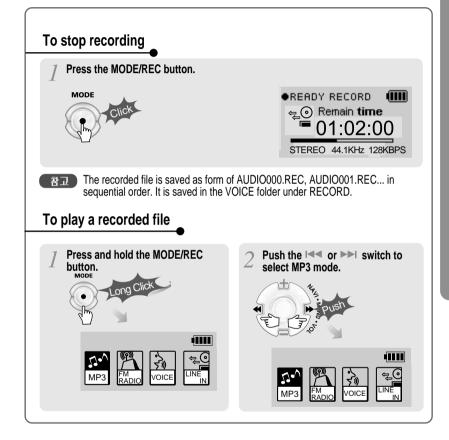

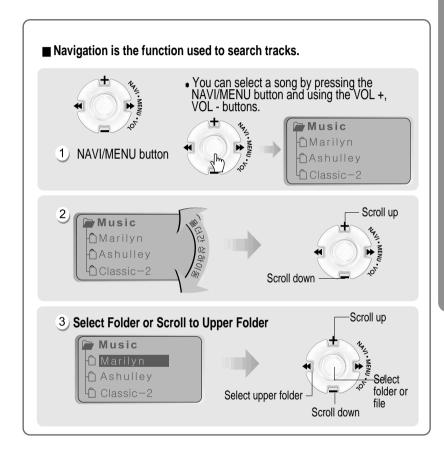

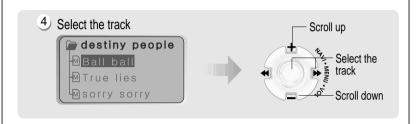

### MODE(Playback Mode)

You can set various Repeat and Shuffle options by choosing these selections under Mode

Please refer to the function controls (page 62) for user-defined configuration.

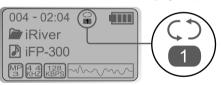

■ When the MODE/REC button is pushed, the icon in the playback mode indicator is changed.

### **■** REPEAT

| 1  | Play a single track repeatedly.           |
|----|-------------------------------------------|
| D  | Play all tracks in the folder and stop.   |
| C) | Play all tracks in the folder repeatedly. |
| A  | Play all tracks in the player repeatedly. |

### **■** SHUFFLE

| SFL       | Randomly play all tracks in the player repeatedly and stop. |
|-----------|-------------------------------------------------------------|
| SFL<br>1  | Play a single track repeatedly.                             |
| SFL<br>D  | Randomly play all tracks in the folder repeatedly and stop. |
| SFL<br>DA | Randomly play all tracks in the folder repeatedly.          |
| SFL<br>A  | Randomly play all tracks in the player repeatedly.          |

### **■ INTRO**

INTRO: Plays the beginning 10 seconds of each track in sequential order. INTRO HIGHLIGHT: Plays 10 seconds from 1 minute into each track in sequential order. You can set this function in the MENU function.

46

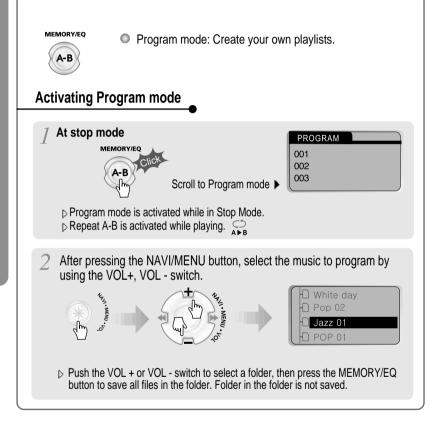

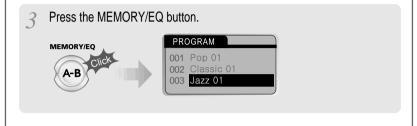

### To delete programmed files

Press the MODE/REC button after selecting the file to be deleted using the MEMORY/EQ button.

Then the program list is automatically changed.

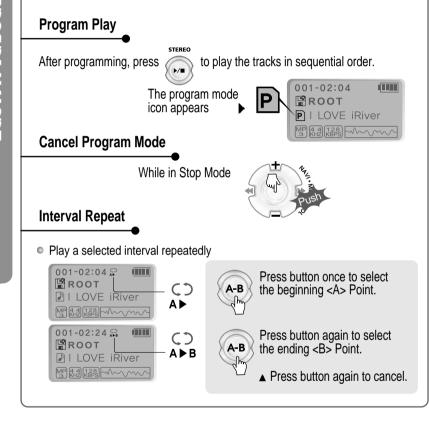

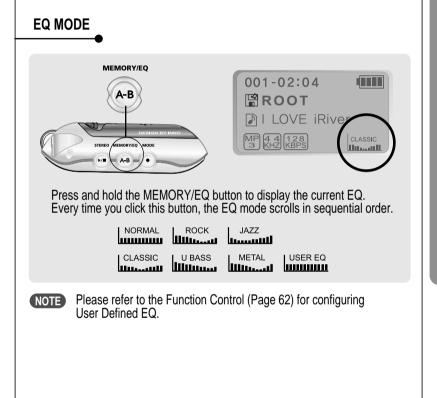

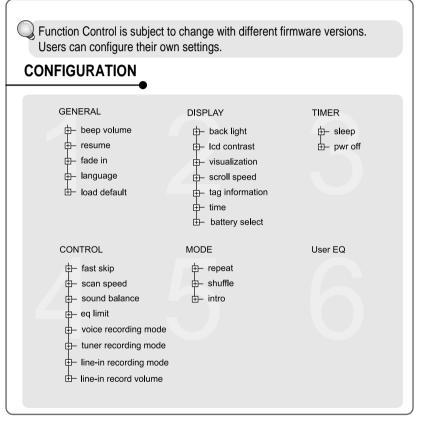

### **MENU OPERATION**

- Press and hold the NAVI/MENU button to display the menus.
- It is composed of 6 main menus with submenus.

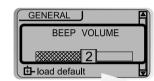

When you select a sub menu, you can set your preference to be displayed.

### ■ Shift between Menus

Press the I◀◀ or ▶▶I button to move between main menu and sub menu.

■ From Main Menu to Sub Menu

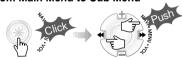

**▼** MAIN MENU

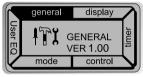

▼ SUB MENU

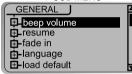

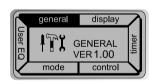

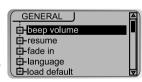

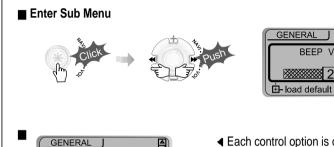

BEEP VOLUME

■ Each control option is configured by three buttons as below.

GENERAL

BEEP VOLUME

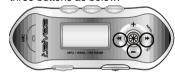

**■ Exit Sub Menu** 

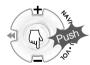

- load default

**■ Exit Main Menu** 

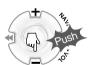

### **GENERAL**

### **■** BEEP VOL

: Configure beep sound with volume level. Set to "0" for OFF.

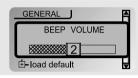

### **■** RESUME

: When activated, the player returns to the same settings after STOP or Power OFF.

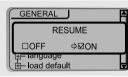

### ■ FADE FADE IN

: When activated, volume increases gradually at playback mode to prevent sudden loudness.

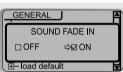

■ LANGUAGE(Supports 39 languages)
: Song title and ID3 tag information for the CD is dependent on the version of the PC operating

system that was used to create it.
(For example, if a CD is created in a Japanese version of Windows, the language setting should be Japanese for proper title display)

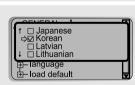

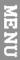

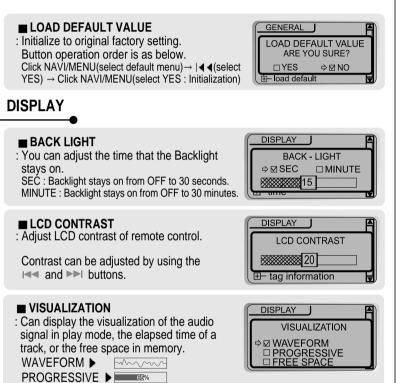

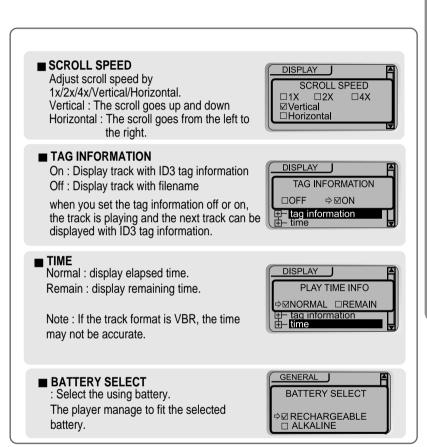

FREE SPACE ▶ 30M

### TIMER(SET AUTO POWER OFF)

### **■ SLEEP POWER OFF**

: Automatically turns power off after a fixed time. (Time range can be set from 0 to 180 minutes by a minute)

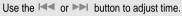

 $\, \triangleright \,$  When the power is off, the sleep power off setting goes back to Zero setting.

### ■ STOP POWER OFF

: Automatically turns power off at stop mode.(Time range can be set from 0 to 60 minutes by a minute)

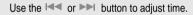

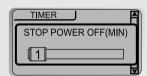

SLEEP POWER OFF(MIN)

BEEP □OFF ☑ON

□ON

TIMER

☑OFF

### CONTROL

### **■ FAST SKIP**

OFF: Skip does not activate.

10 : Playback previous or next 10th track. Directory : Skip to previous or next directory.

This defines the operating method of short or long click of I or ▶▶ lever.

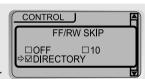

### **■ FF/FR SCAN SPEED**

The fast scan speed can range from 1x/2x/4x/6x.

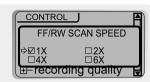

### ■ SOUND BALANCE

Balance your sound to the right or left or keep it in the center according to your preference. When Sound Balance bar is moved to L (Left, 0), the sound outputs at the left earphone. When the lever is moved to R (Right, 40) the sound outputs at the right earphone. The default value is 20 and the sound outputs the same level at both earphone.

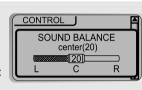

### **■** EQ LIMIT

ON: Limit the control of equalizer frequency to prevent distortion of sound.

OFF: You can enjoy original sound though distortion of sound may occur.

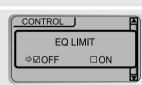

### ■ VOICE RECORDING MODE

You can adjust recording quality when recording Voice.

Bit Rate: 8Kbps~160Kbps

Sampling Frequency: 8KHz ~44.1KHz

**ON**: When voice recording, the recording level

is automatically controlled and then the sound from a long distance is normally recorded.

OFF: AGC Control not activated.

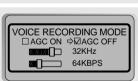

MENU

You can adjust recording quality when recording Tuner.

Bit Rate: 8Kbps~320Kbps Sampling Frequency: 8KHz ~44.1KHz

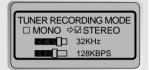

### ■ LINEIN RECORDING MODE

You can adjust recording quality when recording from External equipment.

Bit Rate: 8Kbps~320Kbps Sampling Frequency: 8KHz ~44.1KHz

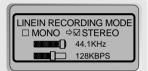

### **■ LINEIN RECORDING VOLUME**

You can adjust recording level when recording from External equipment. (You can set from 0 to 64.)

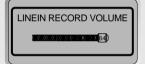

### ■ Setting the Recording Mode

Voice recording mode/Tuner recording mode/Linein recording mode

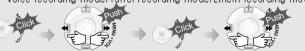

1. Select Recording Mode to 2. Press the NAVI/MENU button repeatedly to select item(AGC ON/AGC OFF. Mono/Stereo. Sample rate or Bit rate) to set.

3. Set or select AGC ON/AGC OFF, MONO/STEREO, Sample rate or Bit rate using or or button.

4. Push the VOL - lever to EXIT repeatedly.

**CAUTION** You can not record when battery indicator is blinking and exchange battery.

### MODE(PLAYBACK MODE)

■ REPEAT MODE / SHUFFLE MODE (Page 46~47): A number of Repeat and Shuffle modes are available. Select the one you want by pressing MODE button(Multi selecting available)

▼ How to select

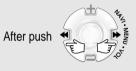

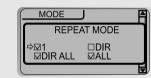

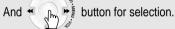

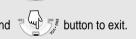

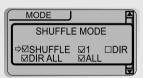

▷ Only the selected play mode will be applied when you press the MODE/REC button(For details, please refer p. 46~47)

### ■ INTRO MODE

Intro: Plays the beginning 10 seconds of each

Intro Highlight: Plays 10 seconds from 1 minute into each track in sequential order.

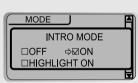

### **USER EQ**

■ USER EQ You can adjust sound according to your liking There are 5 band frequency steps, set from - 12dB to +12dB by 3dB step.

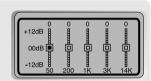

### ■ HOW TO SET EQ

1. Select the Frequency step to set using the or ▶▶ button

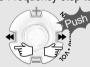

2. Adjust the level using the VOL + or VOL - button.

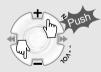

3. To exit EQ setting

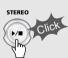

### **INSERTING A BATTERY**

Open the battery cover.

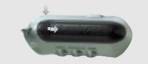

Close the battery cover.

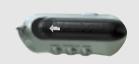

Insert the battery.
Be sure to match the + and - ends of the battery with the diagram inside the battery compartment.

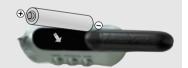

Note

- To avoid corrosion, remove the batteries if the player is not to be used for a long time.
  Remove dead batteries immediately to avoid damage from corrosion.
  When corrosion occurs, wipe the battery compartment immediately with a dry cloth and insert a new battery.

■ Should any problem persist after you have checked these symptoms, consult your iRiver dealer or contact support at iRiver.com.

| No Power                                   | <ul> <li>Check whether the batteries have been inserted in properly.</li> <li>Check whether the HOLD switch on the player is ON (Switch to OFF position)</li> <li>Check whether the battery is ran out.</li> </ul>                                                                                                    |
|--------------------------------------------|----------------------------------------------------------------------------------------------------|
| No sound from earphones or noise is heard. | <ul> <li>Check whether VOLUME is set to "0". Connect the earphones/remote plug firmly.</li> <li>Check whether plug is dirty. Clean the plug with a dry and soft cloth.</li> <li>Corrupted MP3 or WMA files may make a static noise and the sound may cut off. Check your files on the PC to see if they are corrupted.</li> </ul> |
| Characters in LCD are corrupted.           | Check out Menu ▷Display ▷ Language and confirm<br>whether the right language has been selected.(Refer<br>to page 55)                                                                                                    |
| Poor FM Reception.                         | <ul> <li>Adjust the position of the player and earphones.</li> <li>Turn off the power of other electric devices nearby the player.</li> <li>Earphones function as the antenna. Therefore connect the earphones to enjoy good sound.</li> </ul>                                                                                    |
| Failed download of MP3 file                | <ul> <li>Check the condition of the battery.</li> <li>Check the connection between your computer and the player to ensure that the cable is secure.</li> <li>Check the Manager program to make sure it is operating.</li> <li>Check whether the player's memory is full.</li> </ul>                                               |
|                                            |                                                                                                    |

### **SAFETY**

- Vibration experienced during walking or exercising will not affect the player.
- However, dropping the player or dropping a heavy object on the player may result in damage or sound distortion.
- Avoid spilling any liquid onto or into the player.
- Do not leave the player in a location near heat sources or in a place subject to direct sunlight, excessive dust or sand, moisture, rain, mechanical shock, or an unleveled surface or in a car with the windows closed during excessive heat.

### ON HEADPHONES AND EARPHONES

### ■ Road Safety

Do not use headphones/earphones while driving, cycling, or operating any motorized vehicle. It may create a traffic hazard and is illegal in some areas. It can also be potentially dangerous to play your headsets at high volume while walking, especially at pedestrian crossings. You should exercise extreme caution or discontinue use in potentially hazardous situations.

### ■ Preventing hearing damage

Avoid using headphones/earphones at high volume. Hearing experts advise against continuously loud and extended play. If you experience a ringing in your ears, reduce volume or discontinue use.

### ■ Consideration for others

Keep the volume at a moderate level. This will allow you to hear outside sound and to be considerate of the people around you.

## ACCESSOR IES

1) Earphone/ Earphone sponge

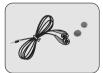

User Manual/ Warranty card

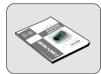

7) Carrying Case

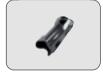

10 Audio Cable

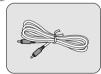

2) USB cable

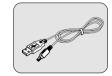

5 Battery(AA type 1EA)

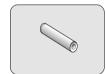

8 Arm Band (iFP-395TC : Option)

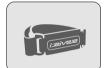

3) Installation CD

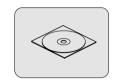

6 Neck strap for carrying

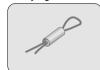

9 Adapter/Rechargeable Battery(iFP-395TC : Option)

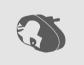

| Memory   | 128MB    | 256MB    | 512MB    |
|----------|----------|----------|----------|
| Model No | iFP-380T | iFP-390T | iFP-395T |

| Category                                             | ITEM                                                     | Specifications                              |                                    |       |
|------------------------------------------------------|----------------------------------------------------------|---------------------------------------------|------------------------------------|-------|
|                                                      | FM Frequency range                                       | 87.5 MHz ~ 108 MHz                          |                                    |       |
| FM TUNER                                             | Headphone Output                                         | (L)10 mW + (R)10 mW (16 Ohm) max. Volume    |                                    |       |
|                                                      | S/N ratio                                                | 50 dB                                       |                                    |       |
|                                                      | Antenna                                                  | Headphone/Earpho                            | one-Cord Antenna                   |       |
| Dimension 31 x 28.5 x 82 mm(95mm : With Ring for Ne  |                                                          | for Necklace)                               |                                    |       |
| Weight                                               |                                                          | Approx. 32 g (witho                         | ut Battery)                        |       |
|                                                      |                                                          | Approx. 52 g (with Battery)                 |                                    |       |
| Battery                                              |                                                          | 1 AA size Alkaline l                        | battery                            |       |
| Audio                                                | Frequency range                                          | 20 Hz ~ 20 KHz                              |                                    |       |
|                                                      | Headphone Output                                         | (L)10 mW + (R)10 mW (16 Ohm) max. Volume    |                                    |       |
|                                                      | S/N ratio                                                | 90 dB(MP3)                                  |                                    |       |
| FILE                                                 | File Type                                                |                                             | MPEG 1/2/2.5 Layer 3, WMA, ASF     |       |
| SUPPORT                                              | Bit Rate                                                 | 8 Kbps ~ 320 Kbps                           |                                    |       |
| SUPPORT                                              | Tag Info                                                 | ID3 VI, ID3 V2 2.0, ID3 V2 3.0, ID 3 V2 4.0 |                                    | 2 4.0 |
| l                                                    | LCD                                                      | Full Graphic 4 Line                         | with Backlight                     |       |
| Language                                             |                                                          | 39 Languages                                |                                    |       |
| Voice Recording                                      |                                                          | Approx. 36:00 hrs<br>(32kbps, 128 MB)       | Approx. 72:00 hrs (32kbps, 256 MB) |       |
| Max. Playtime Approx. 24 hours(128 kbps, MP3, Volume |                                                          | ume : 20)                                   |                                    |       |
|                                                      | USB USB 1.1                                              |                                             |                                    |       |
| Operationa                                           | Operational Temperature – 5 degrees ~ 40 degrees Celsius |                                             |                                    |       |

This device complies with Part 15 of the FCC Rules. Operation is subject to the following two conditions: (1) this device may not cause harmful interference, and (2) this device must accept any interference received, including interference that may cause undesired operation.

Note: This equipment has been tested and found to comply with the limits for a Class B digital device, pursuant to part 15 of the FCC Rules. These limits are designed to provide reasonable protection against harmful interference in a residential installation. This equipment generates, uses and can radiate radio frequency energy and, if not installed and used in accordance with the instructions, may cause harmful interference to radio communications. However, there is no guarantee that interference will not occur in a particular installation. If this equipment does cause harmful interference to radio or television reception, which can be determined by turning the equipment off and on, the user is encouraged to try to correct the interference by one or more of the following measures:

- Reorient or relocate the receiving antenna.
- Increase the separation between the equipment and receiver.
- Connect the equipment into an outlet on a circuit different from that to which the receiver is connected.
- Consult the dealer or an experienced radio/TV technician for help.

NOTE: THE MANUFACTURER IS NOT RESPONSIBLE FOR ANY RADIO OR TV
INTERFERENCE CAUSED BY UNAUTHORIZED MODIFICATIONS TO THIS
EQUIPMENT. SUCH MODIFICATIONS COULD VOID THE USER'S AUTHORITY TO
OPERATE THE EQUIPMENT.